### **Как стать пользователем и завести аккаунт?**

Тестирующая система доступна по адресу <https://ts-nix.vplicei.org/>

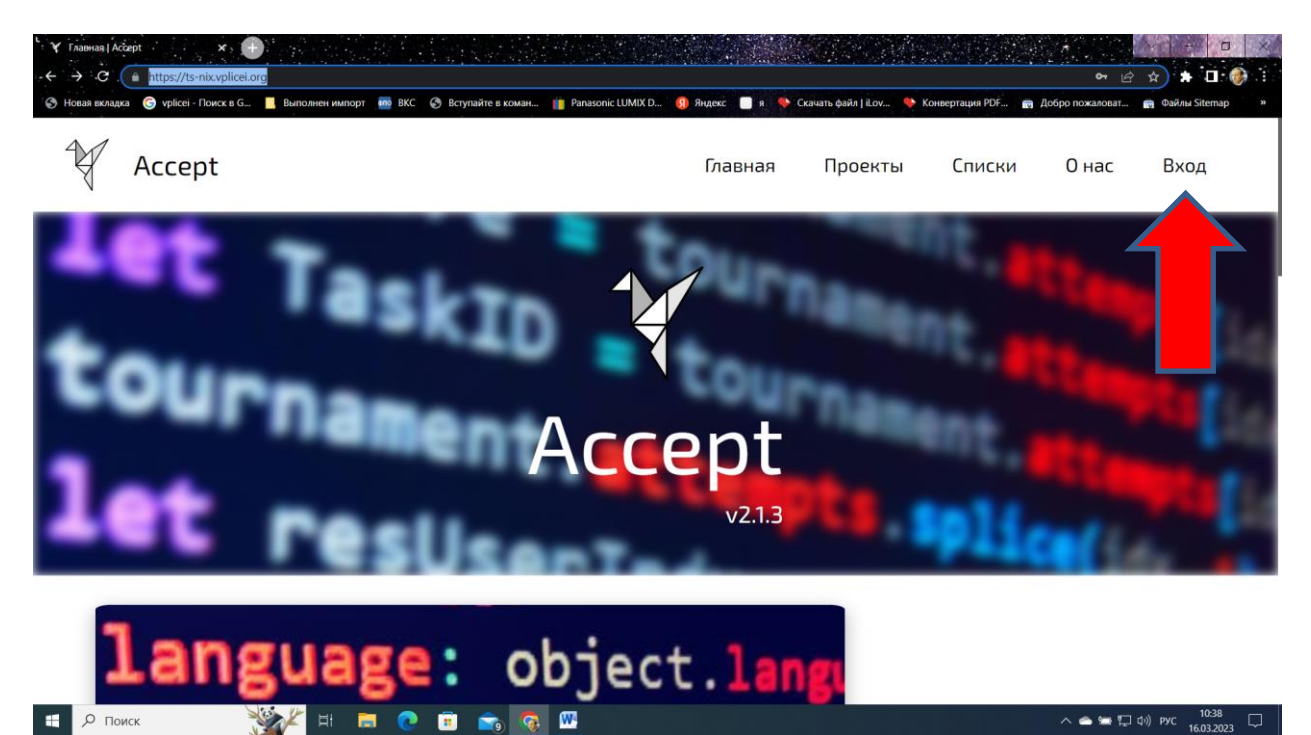

Нужен вход по логину или регистрация

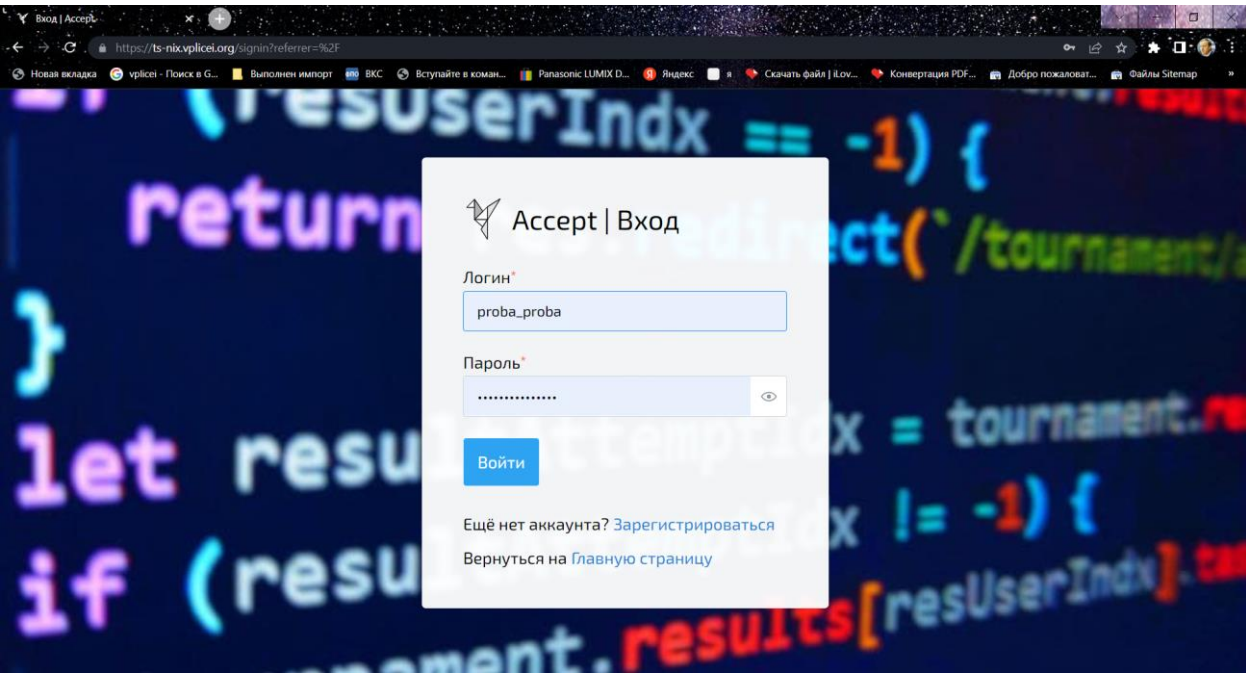

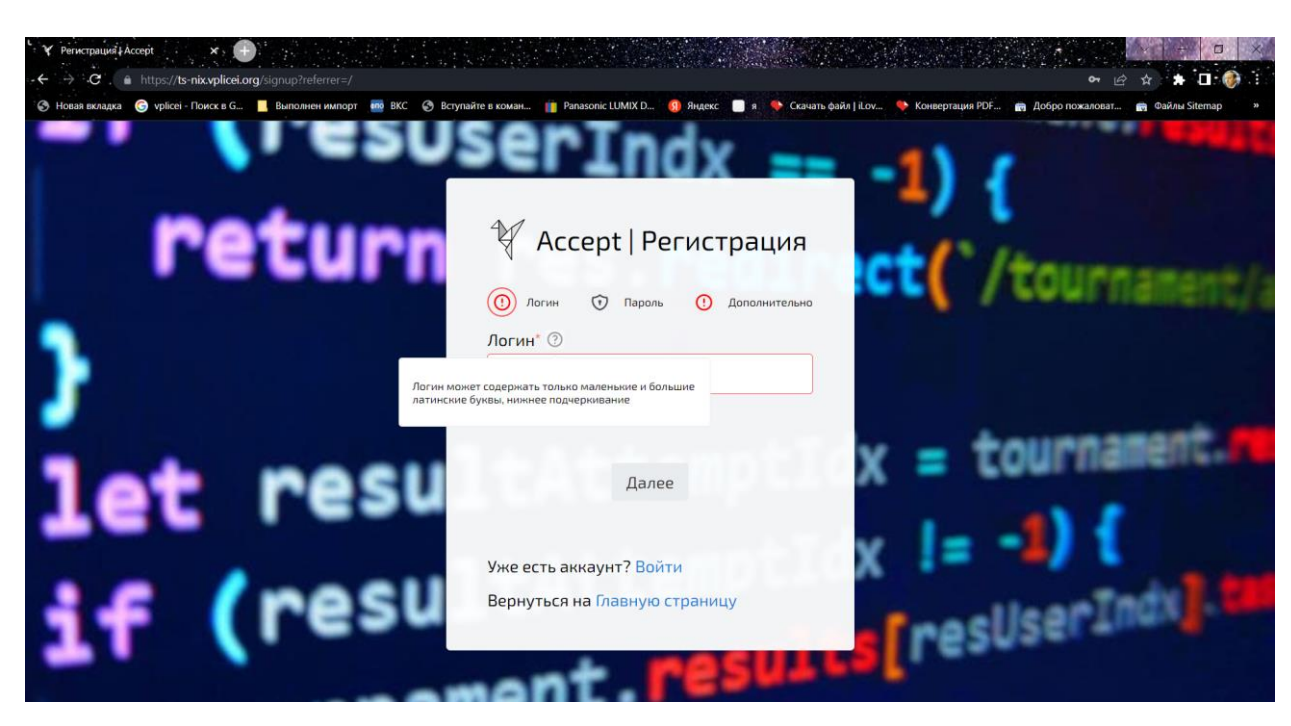

Регистрация не сложная будьте внимательны

Логин может быть любым ником, но при вводе дополнительной информации настоятельно просим вводить реальные фамилию и имя, а также существующий адрес электронной почты. После регистрации Вы становитесь полноценным участником любых наших турниров и можете пользоваться другими обучающими ресурсами нашей системы. Например, можете тренироваться.

### **Командные турниры. Как участвовать и что делать?**

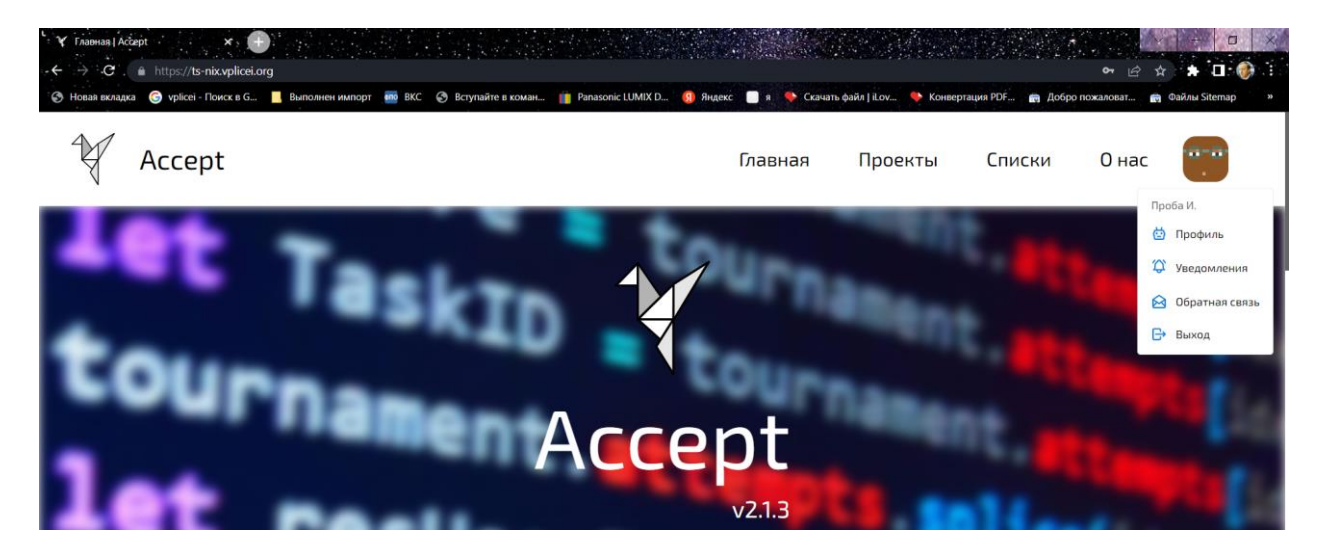

После входа в аккаунт Вы видите меню

с ним Вы можете разобраться потом самостоятельно. Нас интересуют турниры

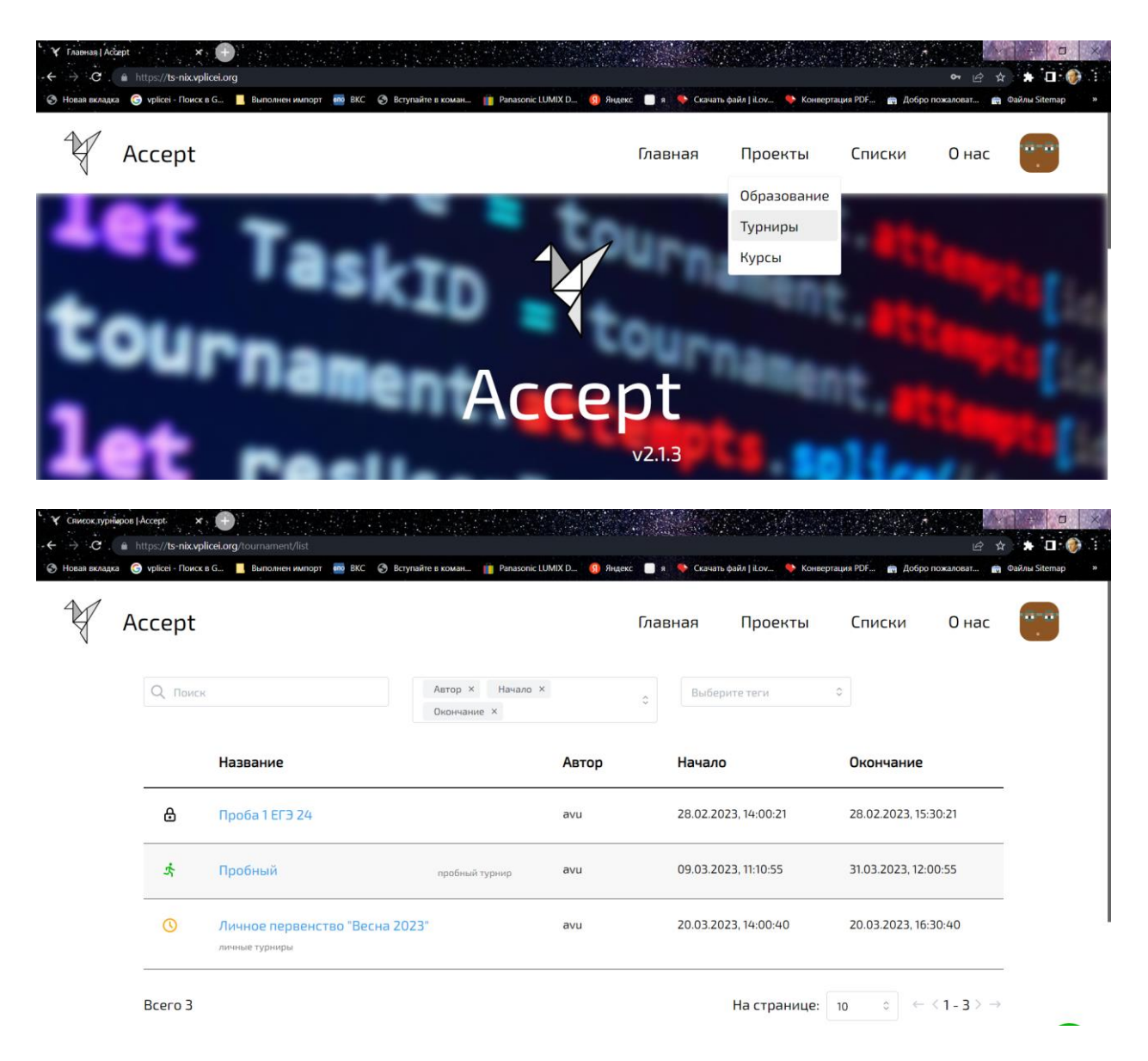

Там много турниров и в каждом можно себя попробовать и порешать там задачи. Но нас интересует «Командный турнир 2023».

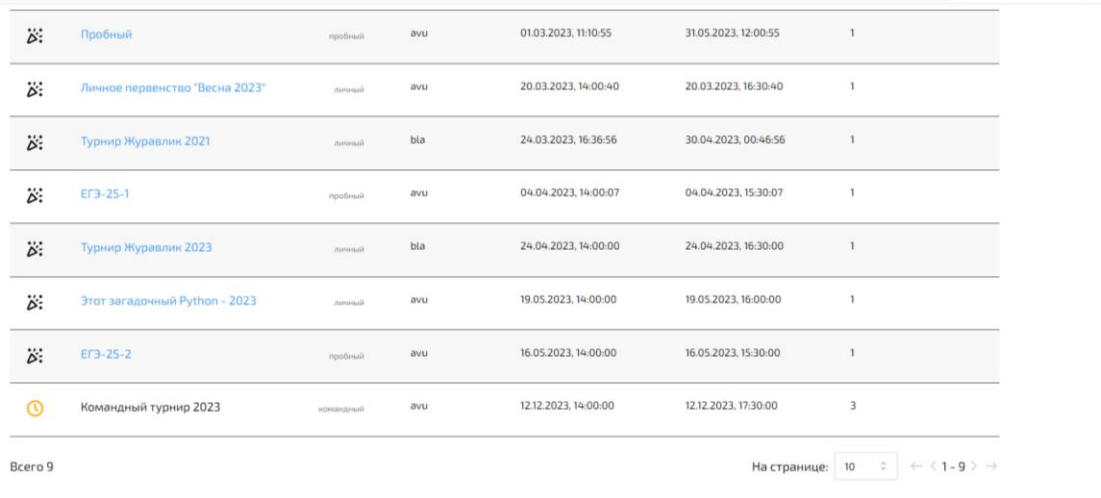

### Жмем «Зарегистрироваться» И тут важны действия капитана команды!!!

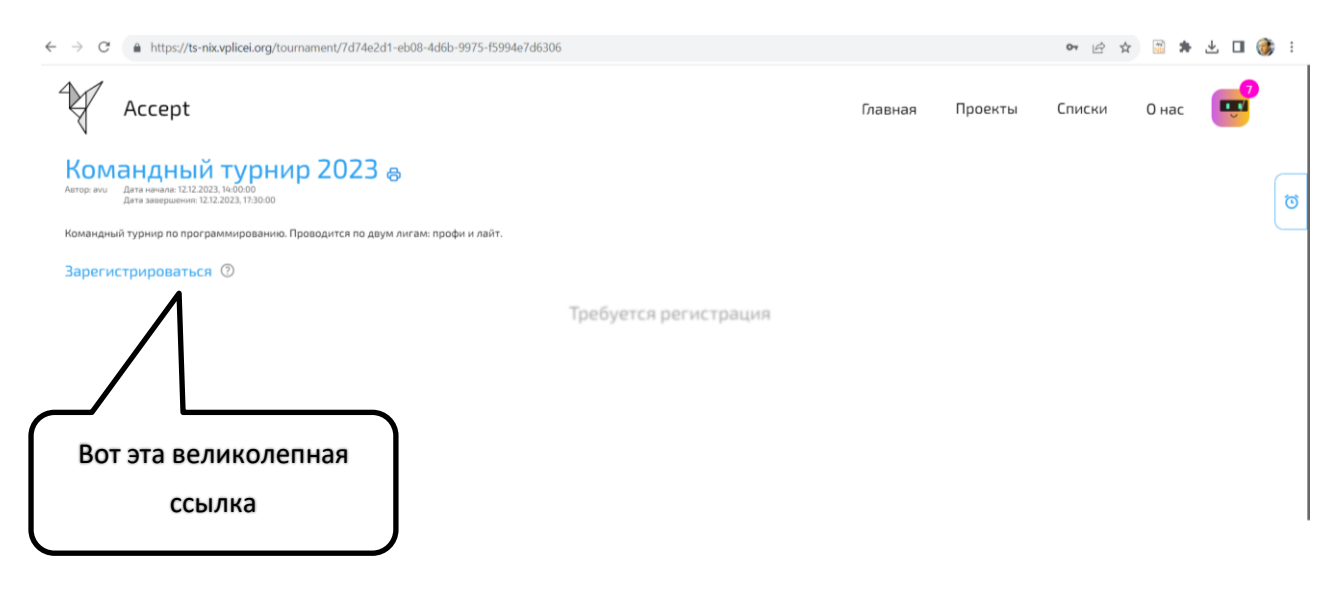

## **Появляется ДВА варианта**

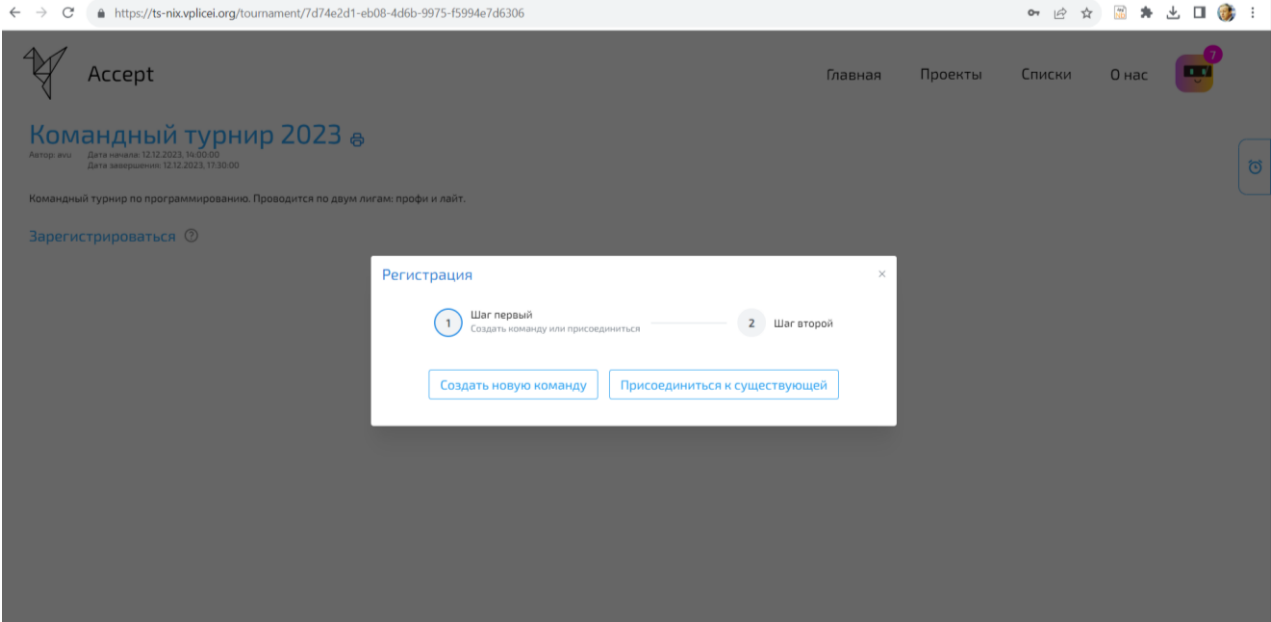

# **Капитан сначала создает новую команду, а участник команды присоединяется к существующей. Это ВАЖНО!**

**Капитан при создании дает название команды и получает доступ к учетной записи созданной команды турнира**

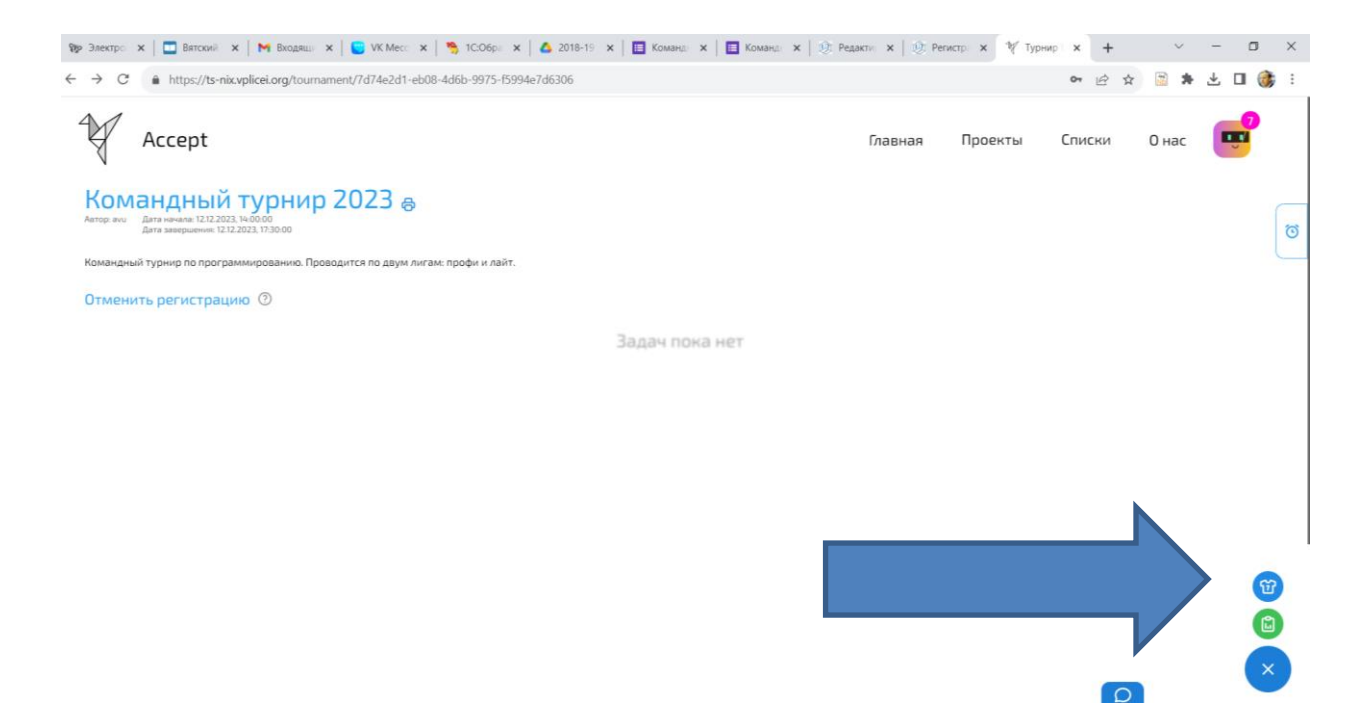

**Перейдя по ссылке «Моя команда» (показывает стрелка), можно увидеть состав команды и, ГЛАВНОЕ, сформировать ПИН-код для приглашения участников.**

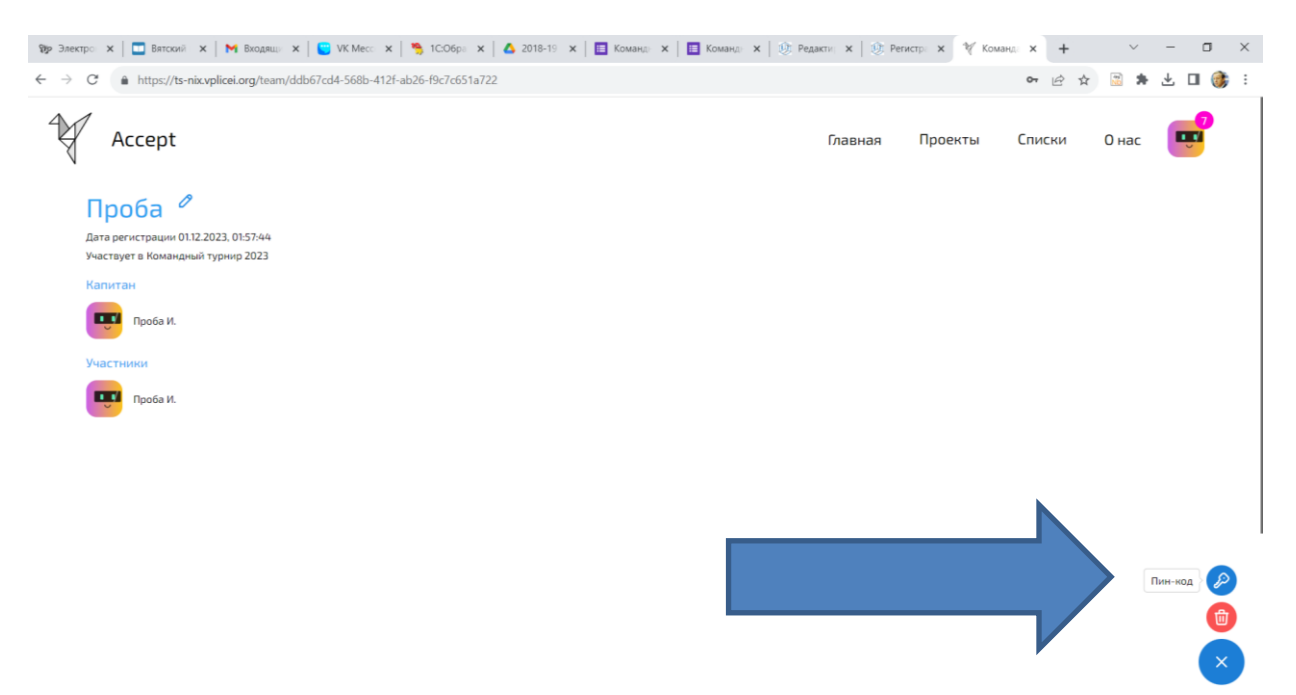

**ПИН-код можно скопировать и передать участникам команды.**

**Теперь другие участники смогут зарегистрироваться на турнир в свою команду, введя ПИН-код.**

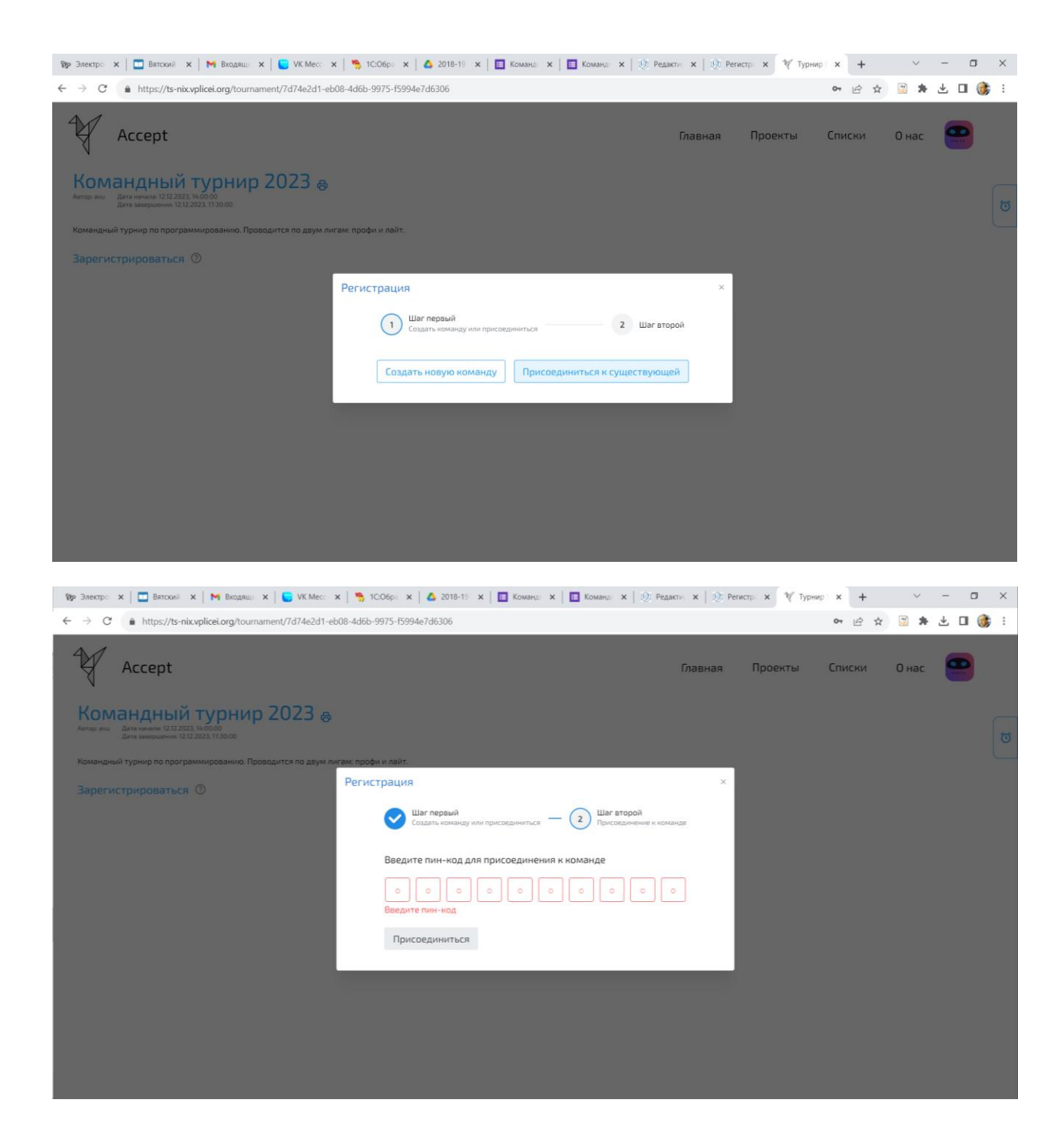

**После регистрации участника капитан во вкладке «Моя команда» должен увидеть состав своей команды.** 

**Все немного сложно, но это позволяет произвести в системе необходимые действия для выполнения правил командного турнира.**

**Команда будет участвовать в соревновании с одного компьютера и одной учетной записи, которую создал капитан команды.**

### **Спасибо, что дочитали этот гайд!**

Ниже дополнение для тех участников, кто участвует в турнирах впервые.

Расскажем о некоторых важных моментах. В момент проведения турнира в интерфейсе программы справа и снизу есть иконки для получения информации

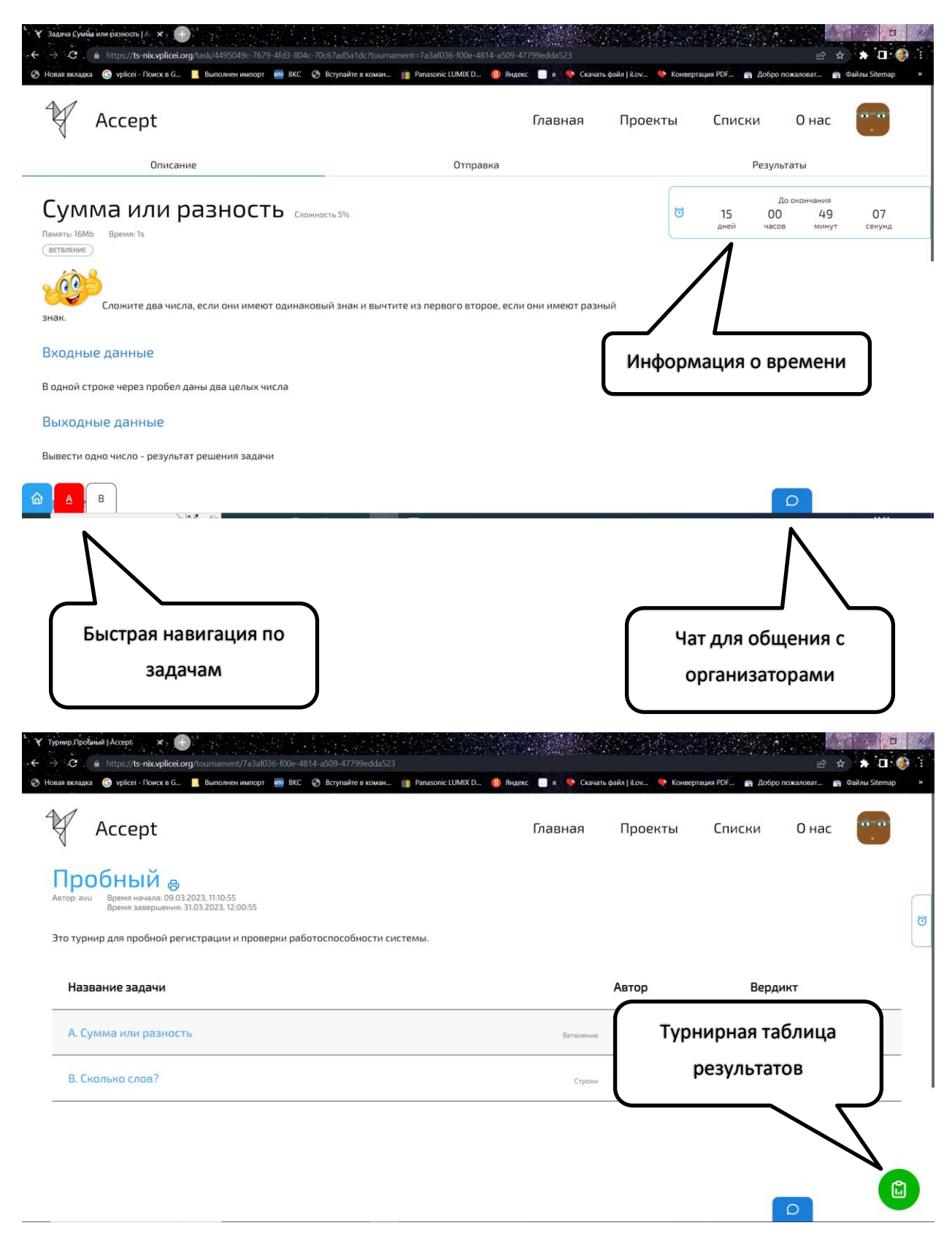

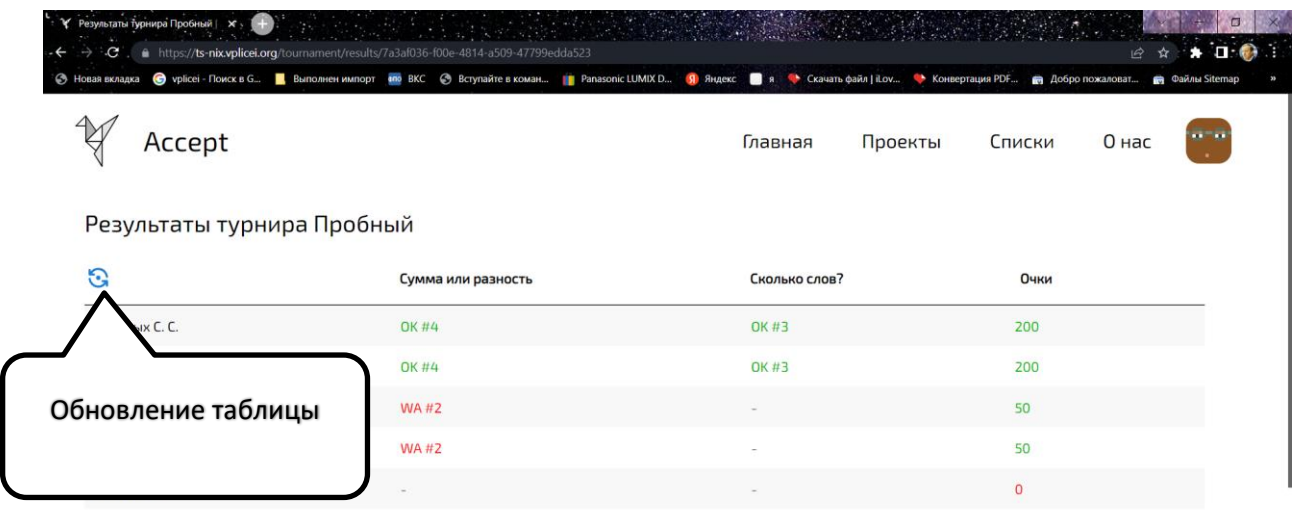

Отправка задачи осуществляется из вкладки «Отправка». Можно отправить файл, а можно только текст программы. Убедитесь, что выбран нужный компилятор (язык)

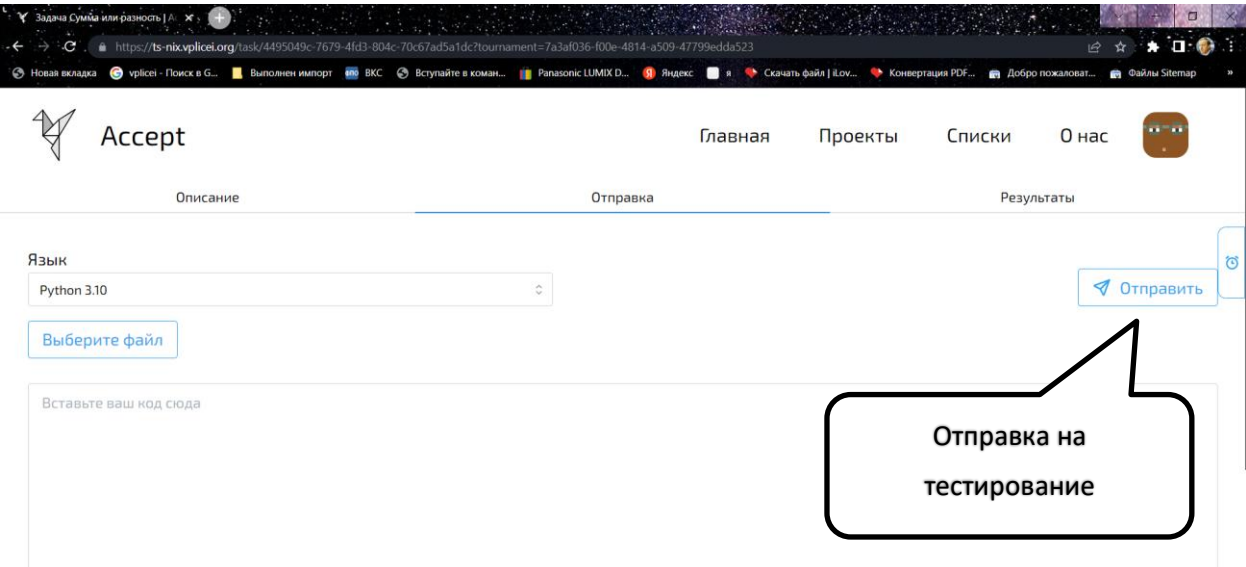

Результаты тестирования задачи во вкладке «Результаты»

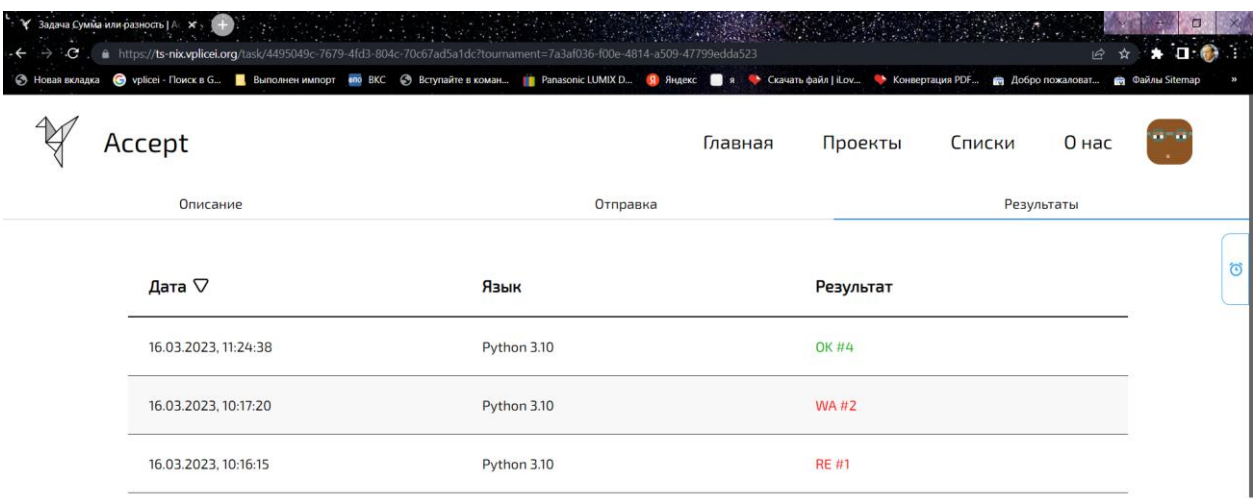

Пробуйте. И ждем Вас 12 декабря в 14.00 на первом в текущей системе командном турнире.

<https://ts-nix.vplicei.org/tournament/7d74e2d1-eb08-4d6b-9975-f5994e7d6306>

Всем удачи!